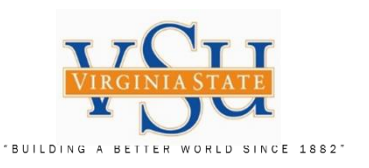

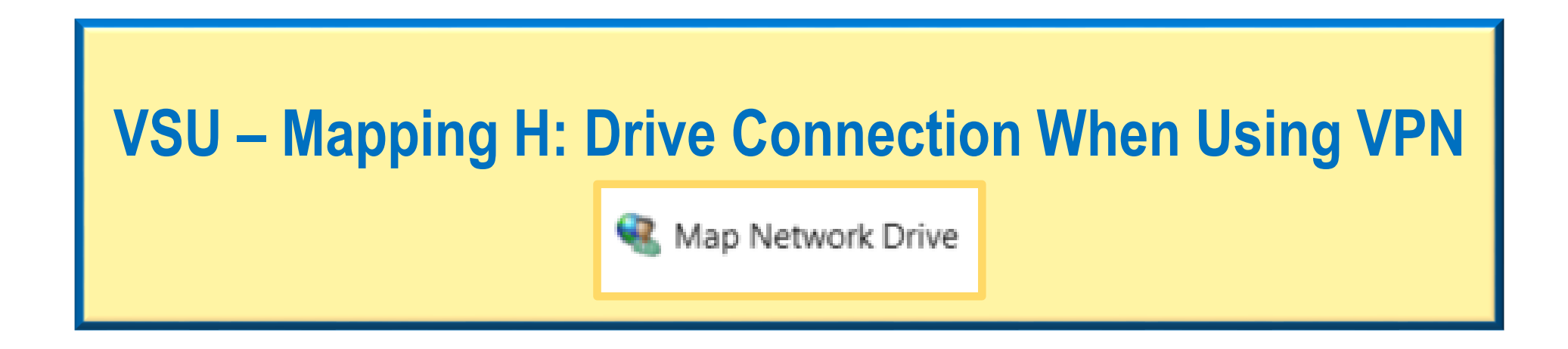

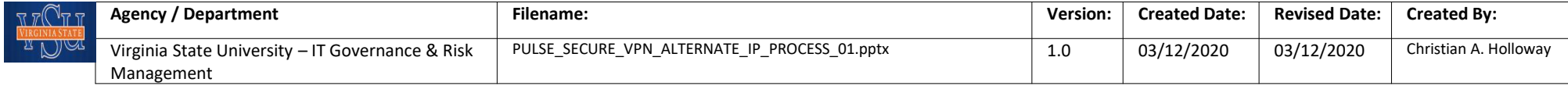

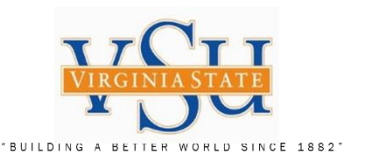

H: Drive Mapping; Instructions on the process/procedure for users needing to configure connectivity to their H: Drive.

## Configuring the H: Drive Connection

VSU user's may encounter H: Drive disconnection when using the Pulse Secure VPN connection. The following instructions detail how to manually set-up your H: Drive connection via your VPN connection.

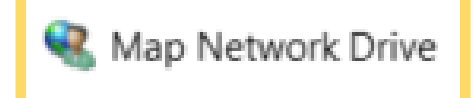

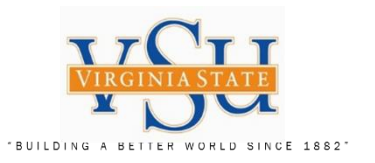

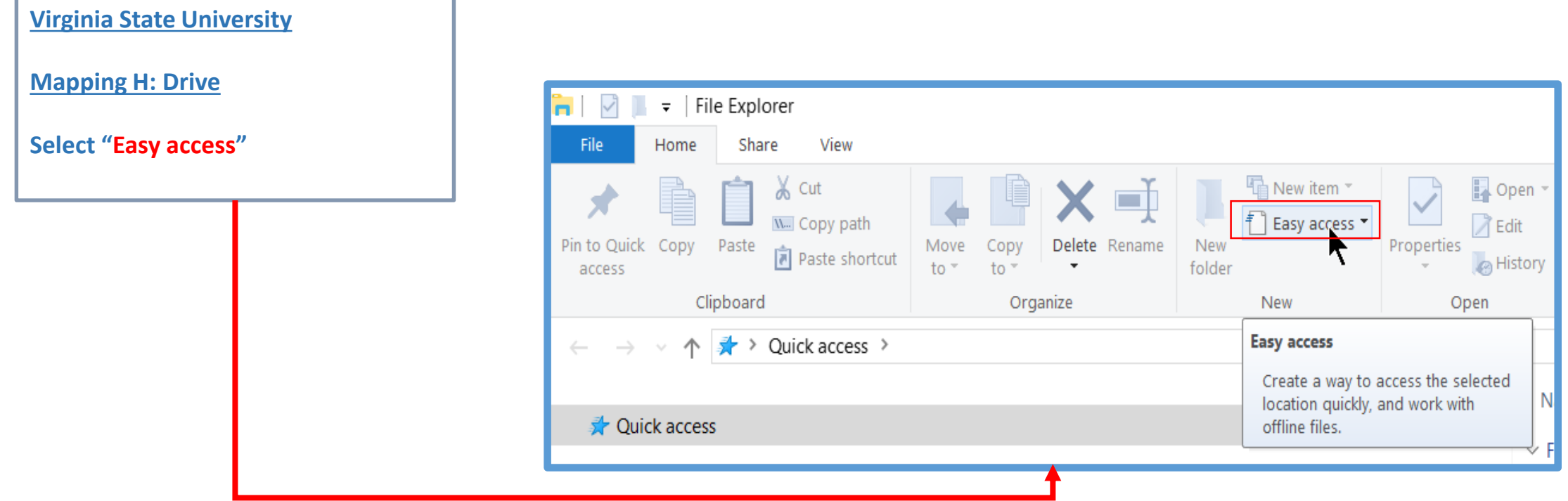

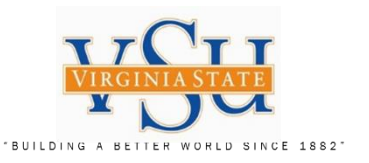

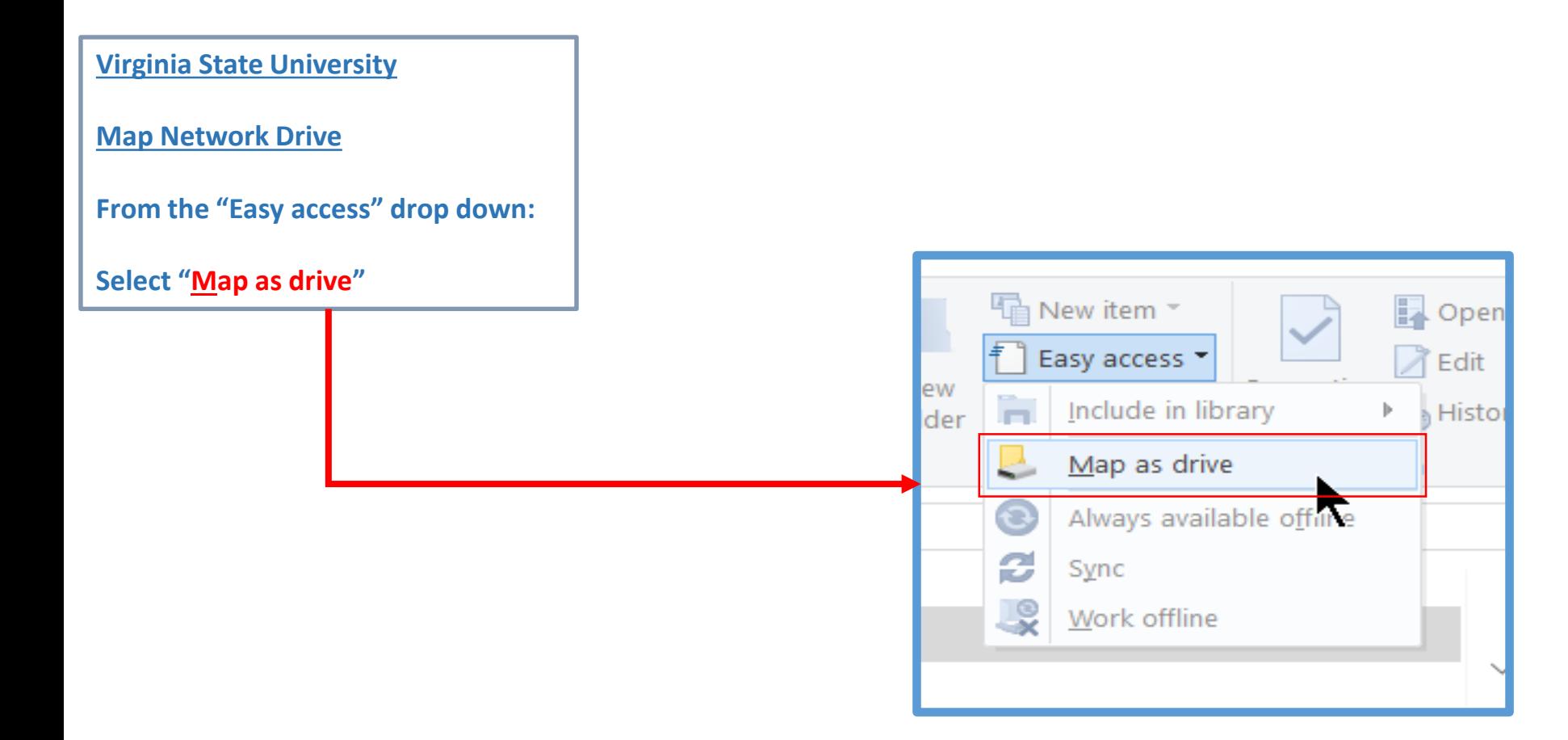

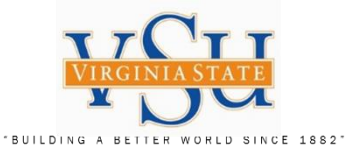

**Select Drive H:**

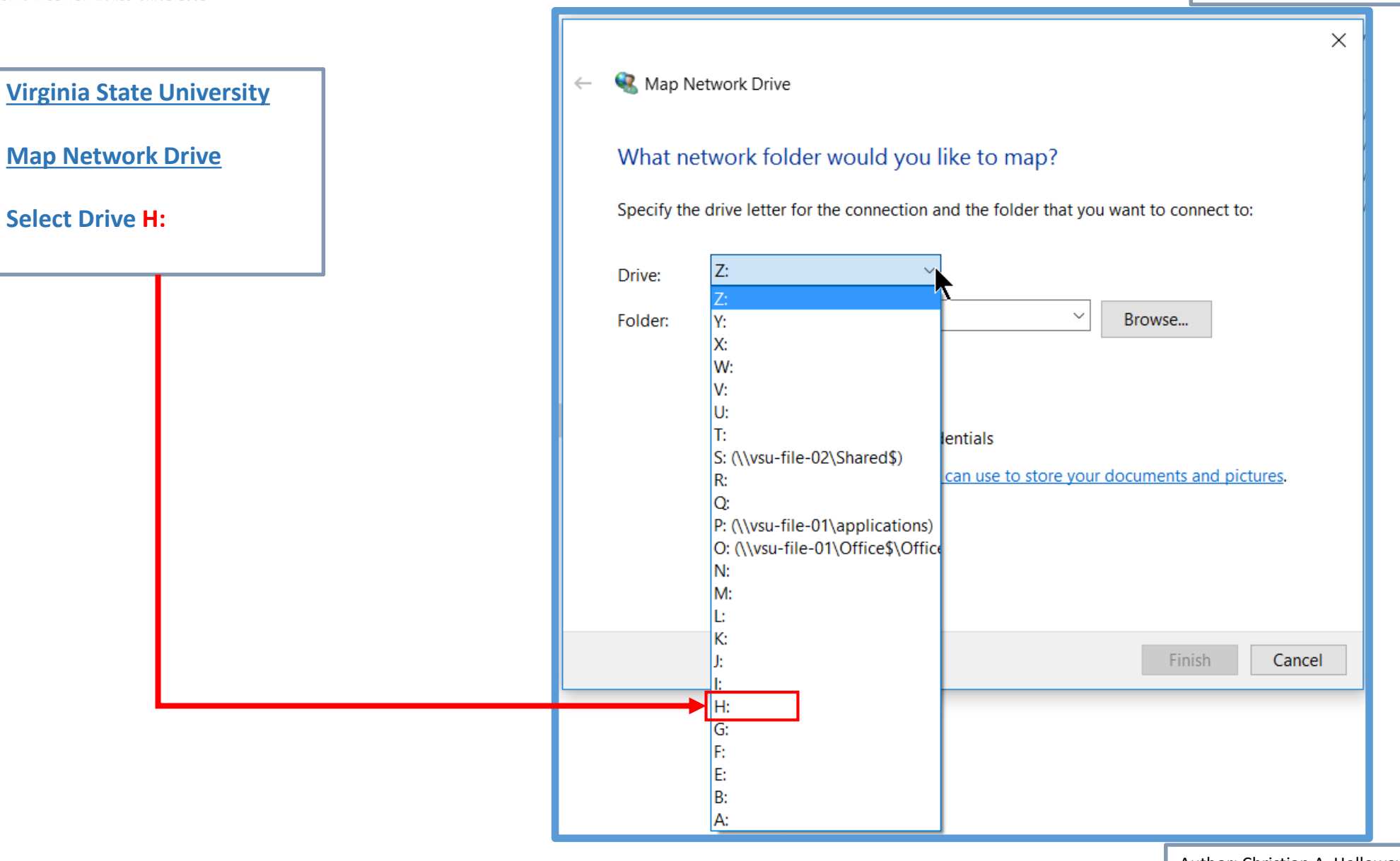

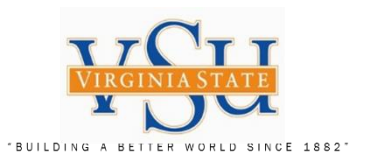

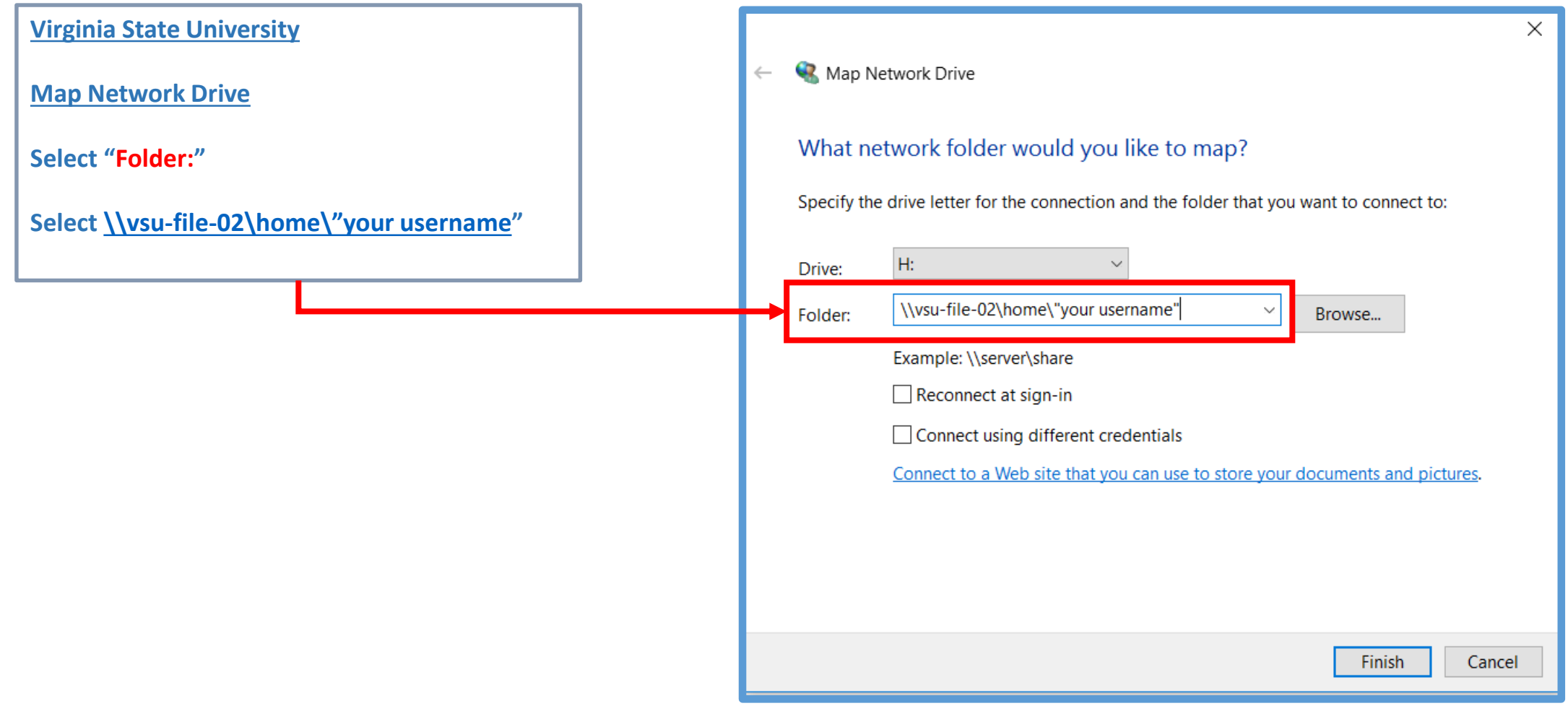

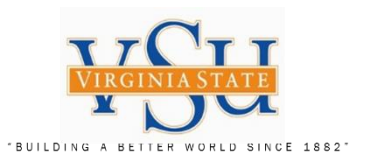

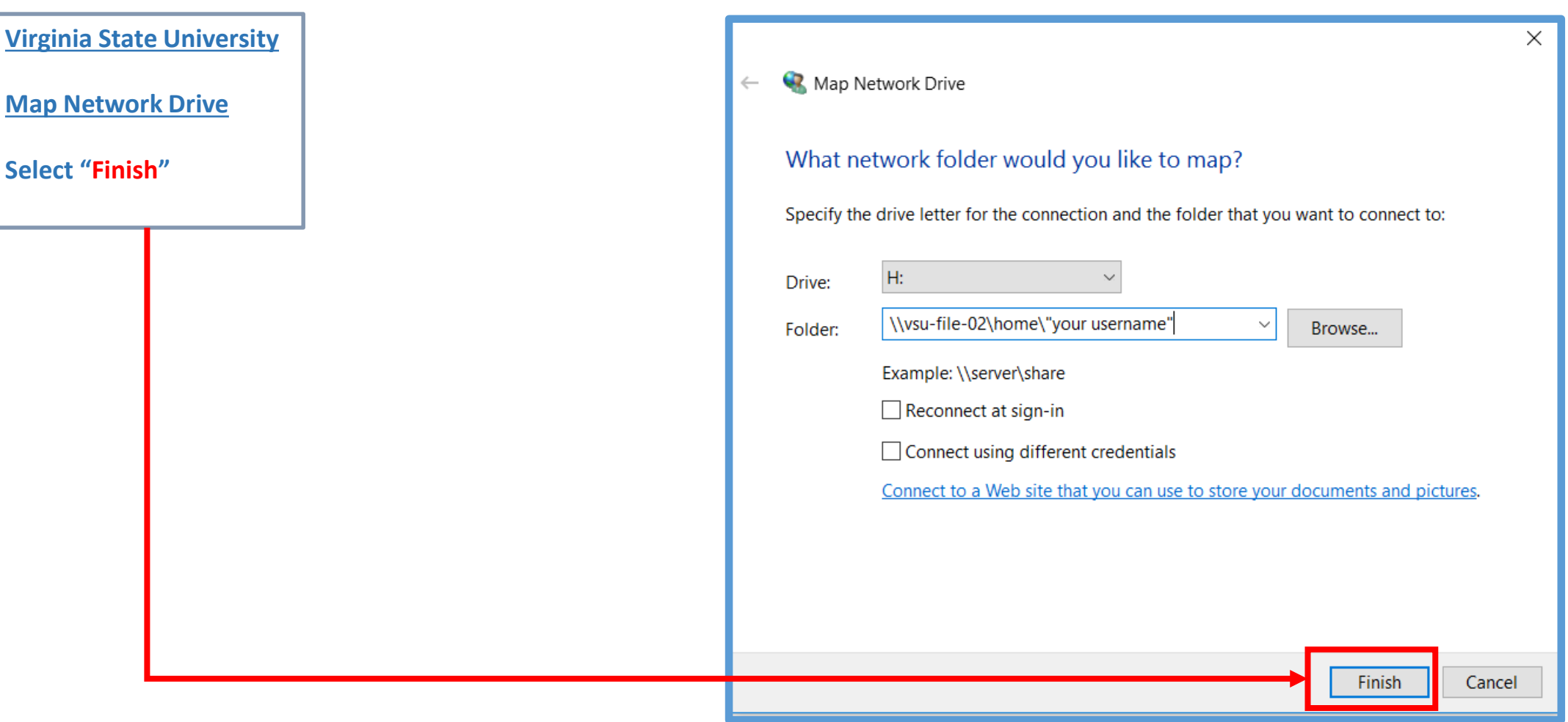

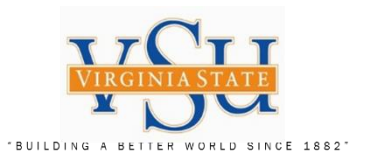

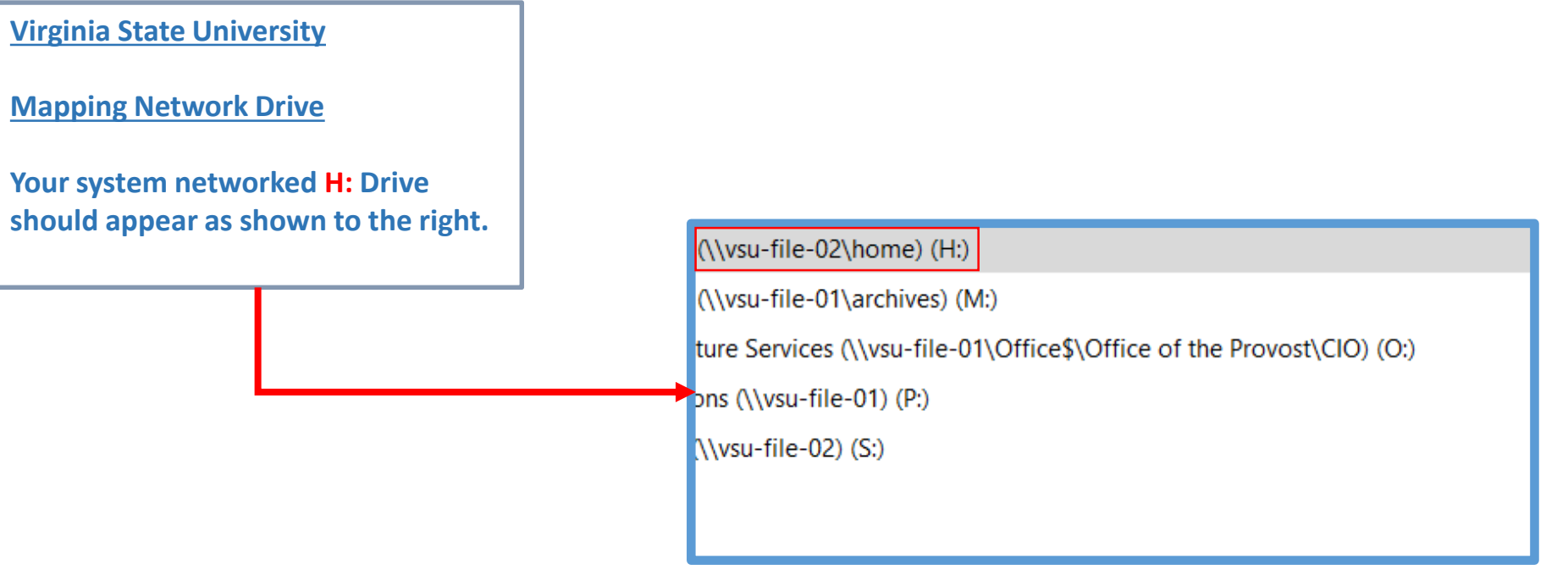

**Technology Services Securing Academic Data On The Move**

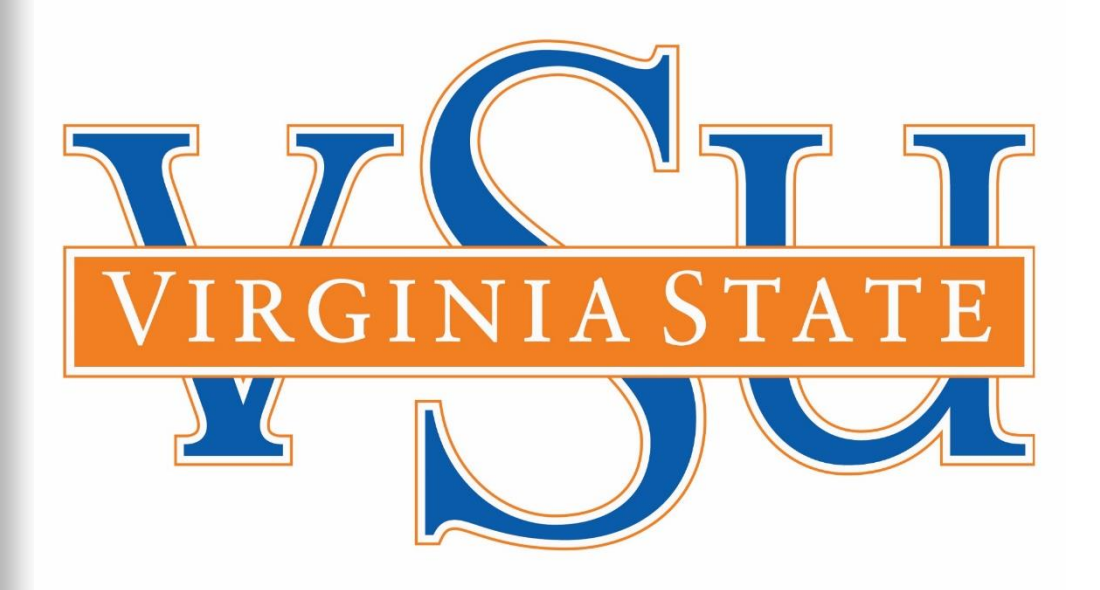

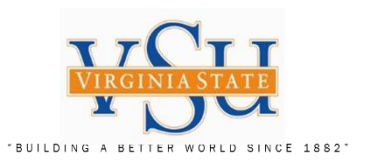

End of Document